<u> KASAN SEBELAH BERKASAN BERKASAN BERKASAN BERKASAN BERKASAN BERKASAN BERKASAN BERKASAN BERKASAN BER</u>

# Introduction

**WielboWable/DSL DIGITAL SENTRY program. This is a** 

**\_\_\_\_\_\_\_\_\_\_\_\_\_\_\_\_\_\_\_\_\_\_\_\_\_\_\_\_\_\_\_\_\_\_\_\_\_\_\_\_\_\_\_\_\_\_\_\_\_\_\_\_\_\_\_\_\_\_\_\_\_\_\_\_\_\_\_\_\_**

**Memory:** The program with its Preferences file will requires about1 MBytes of disk space, and a RAM size of about 5 MBytes.

**Internet connection:** A permanent Cable or DSL connection is recommended for this program to work.in an unattended mode. A router/fire wall can be inserted between the Cable Modem and the computer

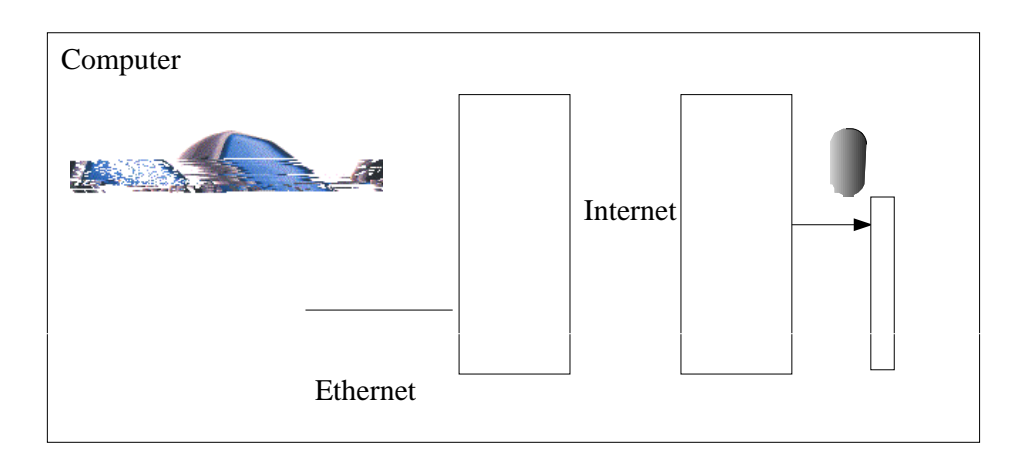

# Software

Digital Sentry is a stand-alone program, as such it doesn't need any other program or external utility to run, except for the Mac operating system.

**\_\_\_\_\_\_\_\_\_\_\_\_\_\_\_\_\_\_\_\_\_\_\_\_\_\_\_\_\_\_\_\_\_\_\_\_\_\_\_\_\_\_\_\_\_\_\_\_\_\_\_\_\_\_\_\_\_\_\_\_\_\_\_\_\_\_\_\_\_**

**\_\_\_\_\_\_\_\_\_\_\_\_\_\_\_\_\_\_\_\_\_\_\_\_\_\_\_\_\_\_\_\_\_\_\_\_\_\_\_\_\_\_\_\_\_\_\_\_\_\_\_\_\_\_\_\_\_\_\_\_\_\_\_\_\_\_\_\_\_**

# Operational Requirements

For the program to operate properly, The **SMTP host address** and the **destination Email address** have to be entered correctly in the registration dialog.

These setups are usually the same settings as the ones used by your existing Email Application. Note:as the program only sends Email, only the SMTP host address is required.

### NOTE: Be prepared to enter these Email settings before double clicking on the Digital Sentry program.

## Installation

The Program is downloaded from **http://www.digitalexedra.ca/products/digitalsentry/download** as a Macintosh '.sit' *DIGITAL SENTRY for Macintosh , Page 4*stuffit file.

\_\_\_\_\_\_\_\_\_\_\_\_\_\_\_\_\_\_\_\_\_\_\_\_\_\_\_\_\_\_\_\_\_\_\_\_\_\_\_\_\_\_\_\_\_\_\_\_\_\_\_\_\_\_\_\_\_\_\_\_\_\_\_\_\_\_\_\_\_

Double click or run Stuffit to uncompress the ".sit" folder. Open the Digital Sentry Folder created by stuffit. Inside you will find an icon for the program and an icon for the pdf documentation.

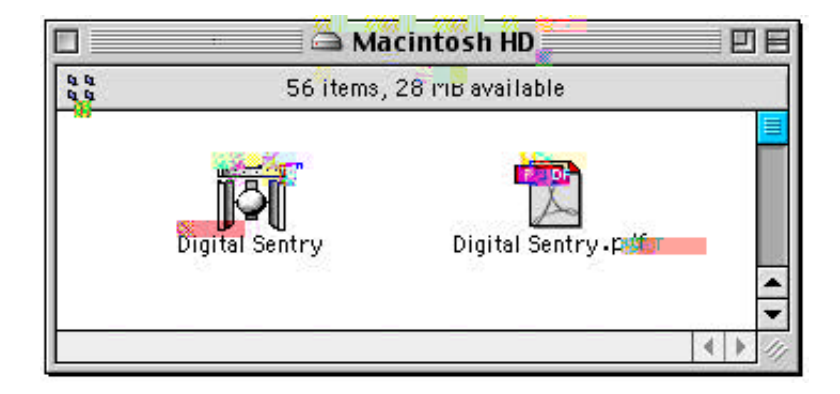

*DIGITAL SENTRY for Macintosh , Page 5*

**Sterbinodremiscianches format iarrivie**ne iust by double clicking on it, but the normal operation mode is unattended. For this purpose, you must place the Digital Sentry program icon inside the

## *Digital Exedra Inc.*

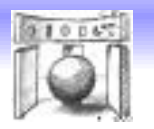

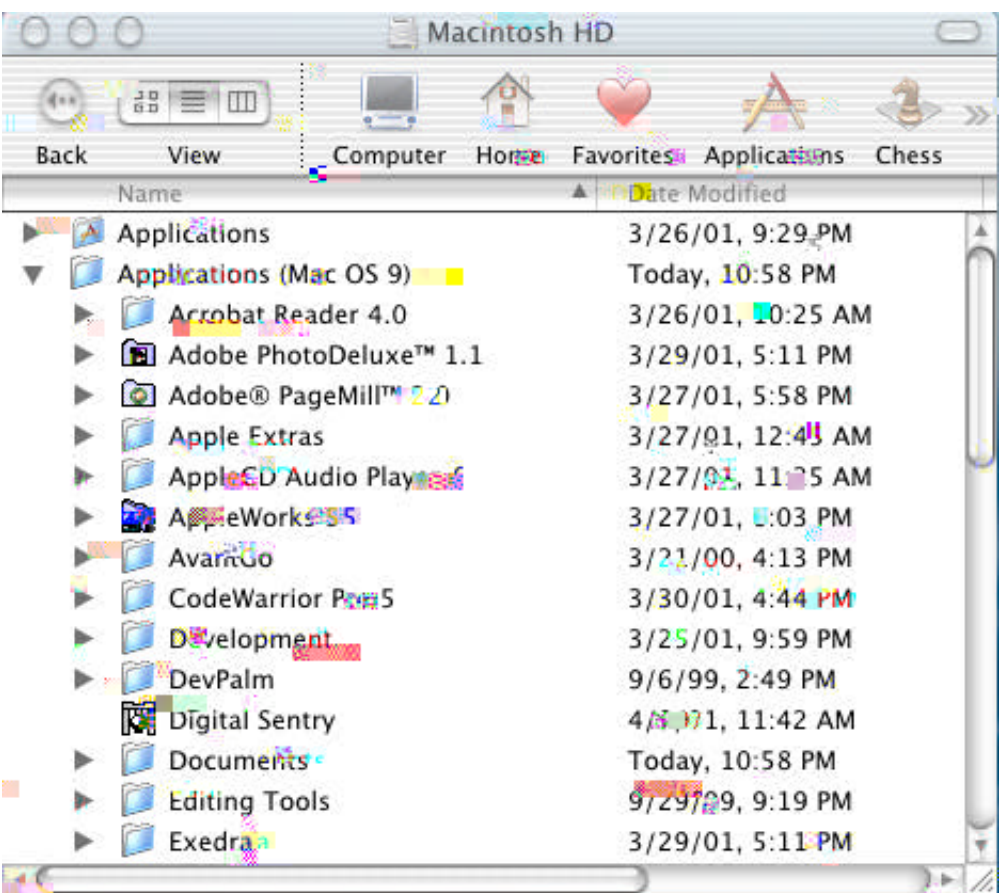

*2.* Select and get the File Info for the Digital Sentry program. Set the file privileges to "Everybody" so that all the users can access it.

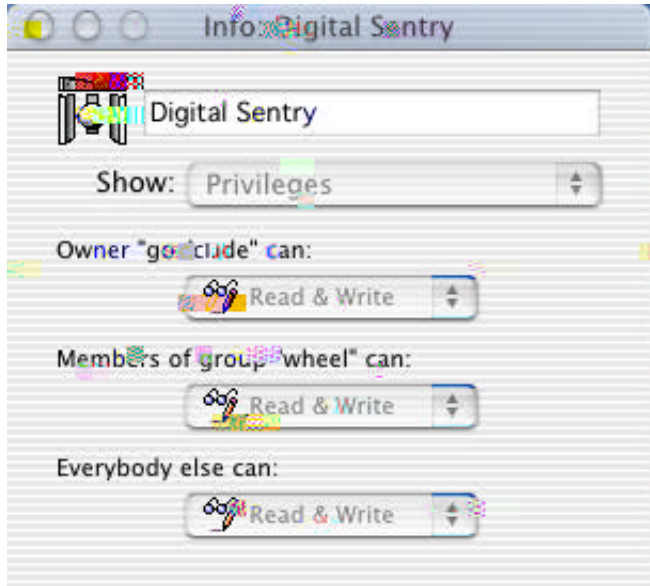

Note: Digital Sentry is a Classic application, and as such, to rw6ee Bw OS X, it needs to load the Classic Environment. This unfortw6T uX ry ioicat tims - about 72 sec ona C233Mhz G3 - o lhe Clogin tims. Frtw6T uX r,the Cl

*The Activation Key is available at:*

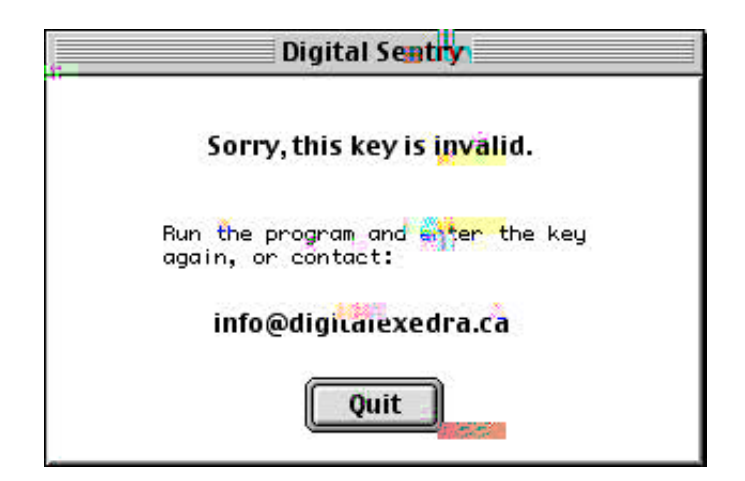

To modify the program parameters, remove the "Digital SentryPrefs" file (trash it), then restart the Digital Sentry program. A new "Digital Sentry Prefs" will be created. You will have to re-enter the parameters in the reg should be re-used.

### **ERROR HANDLING**

If your Internet Connection is not operating properly, and/or the SMTP host name and Email addresses are not correctly specified, or are invalid, the program will not send the Email and FLAM terminate. One twr sflee system

*Digital Exedra Inc.*

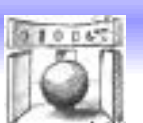

# **Appendix**

### **OS 9.0 FAQ**

There are no problems reported under OS 9.0.

### **OS 9.1 FAQ**

Q: I have a router/fire wall between the computer and the cable modem. Digital Sentry does not send the Email after the router and the computer are switched ON. Subsequent launch of Digital Sentry (by double clicking the application) works fine. This problem never existed with the same hardware under OS 9.0.

A: *If you downloaded the free OS 9.1 update from the Apple site, in Feb 2001, or just use the OS 9.1 CD that came with OS X, you may experience a glitch in the way the Macintosh starts-up. Something crashes at start-up leaving an Items Rescued from HD folder in the trash can. This glitch unfortunately prevents Digital Sentry to send its E-mail. Digital Sentry might terminate without sending the E-mail (it beeps twice)., or if it didn't beep, stays running, use the "file->Quit" menu item to manually terminate Digital Sentry.*

*Remedy: Leaving the router/modem pair ON all the time and switching ON only the computer fixes the problem.*

### **OS X FAQ**

There are no problems reported under OS X.

**About Box** 

About this Logo: The logo represents bout this L03ulized Exedrogo represe repreenough toeencloseExedrogo repw

### **Legal Notice**

#### **COPYRIGHT INFORMATION Copyright © 2000, 2001 Digital Exedra, Inc. All Rights Reserved.**

#### TRADEMARKS

The trademarksF service marksF and logos (the "Trademarks") are registered and unregistered Trademarks of Digital Exedra, Inc. Nothing should be construed as grantingF by implicationF estoppel, or otherwise, any license or right to use any Trademark displayed in this documentationF without the written permission of the Trademark owner. Digital Exedra, Inc. aggressively enforces its intellectual property rights to the fullest extent of the law. The name of Digital Exedra, Inc. or the Digital Exedra logo may not be used in any way, including in advertising or publicity pertaining to distribution of materials in this DocumentationF without prior, written permission.

All other trademarks and trade names are the property of their respective owners and used here for identification purposes only.

DISCLAIMER OF WARRANTY